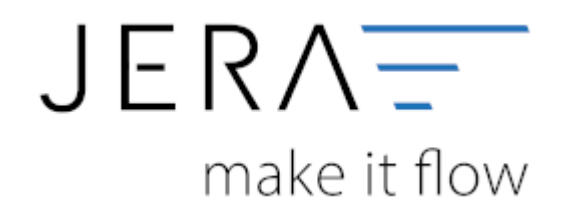

### **Jera Software GmbH**

Reutener Straße 4 79279 Vörstetten

## **Inhaltsverzeichnis**

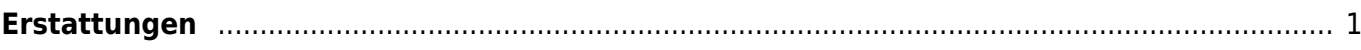

Dokumentation Fibu-Schnittstellen der Jera GmbH - http://wiki.fibu-schnittstelle.de/

#### **DATEY JTU**

# <span id="page-2-0"></span>**Erstattungen**

(Finden Sie im Menü unter "Setup / Payment-Module/ Amazon/ Erstattungen")

Erstattungen können alternativ auf ein anderes Konto gebucht werden.

Falls dies erwünscht ist, setzen Sie ein Häkchen in die Checkbox und geben Sie das Konto an, auf dem die Erstattungen gebucht werden soll.

## **Amazon Setup** Erstattungen bei den Zahlungen alternativ auf ein anderes Konto buchen ○ Erstattung auf dieses Konto buchen **Allgemeine Einstellungen** Konto 65000 **Amazon Marketplace Amazon Pay**  $\overline{r}$ **Erstattungen**

**Weiter zu: [Skrill Zahlungen](http://wiki.fibu-schnittstelle.de/doku.php?id=jtl:skrill:allgemein) Zurück zu: [Amazon \(Advanced\) Payment](http://wiki.fibu-schnittstelle.de/doku.php?id=jtl:amazon:setup:advancedpayment)**

From: <http://wiki.fibu-schnittstelle.de/>- **Dokumentation Fibu-Schnittstellen der Jera GmbH**  $\pmb{\times}$ Permanent link: **<http://wiki.fibu-schnittstelle.de/doku.php?id=jtl:amazon:setup:refunds&rev=1534939795>** Last update: **2018/08/22 14:09**